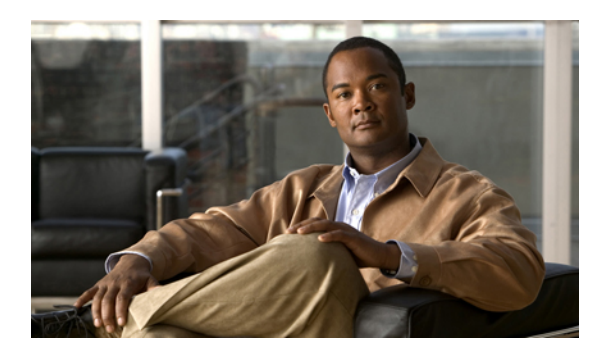

# **Configuring FCoE VLANs and Virtual Interfaces**

This chapter describes how to configure Fibre Channel over Ethernet (FCoE) VLANs and virtual interfaces on Cisco Nexus 5000 Series switches. It contains the following sections:

- [Information](#page-0-0) About Virtual Interfaces, page 1
- Guidelines and [Limitations](#page-0-1) for FCoE VLANs and Virtual Interfaces, page 1
- [Configuring](#page-2-0) Virtual Interfaces, page 3
- [Verifying](#page-4-0) the Virtual Interface , page 5
- Mapping VSANs to VLANs Example [Configuration](#page-6-0) , page 7

## <span id="page-0-0"></span>**Information About Virtual Interfaces**

Cisco Nexus 5000 Series switches support Fibre Channel over Ethernet (FCoE), which allows Fibre Channel and Ethernet traffic to be carried on the same physical Ethernet connection between the switch and the servers.

The Fibre Channel portion of FCoE is configured as a virtual Fibre Channel interface. Logical Fibre Channel features (such as interface mode) can be configured on virtual Fibre Channel interfaces.

A virtual Fibre Channel interface must be bound to an interface before it can be used. The binding is to a physical Ethernet interface (when the converged network adapter (CNA) is directly connected to the Cisco Nexus 5000 Series switch), a MAC address (when the CNA is remotely connected over a Layer 2 bridge), or an EtherChannel when the CNA connects to the Fibre Channel Forwarder (FCF) over a virtual port channel (vPC).

# <span id="page-0-1"></span>**Guidelines and Limitations for FCoE VLANs and Virtual Interfaces**

Follow these guidelines and limitations when configuring FCoE VLANs and Virtual Interfaces:

• Each virtual Fibre Channel interface must be bound to an FCoE-enabled Ethernet or EtherChannel interface or to the MAC address of a remotely connected adapter. FCoE is supported on 10-Gigabit Ethernet interfaces.

The Ethernet or EtherChannel interface that you bind the virtual Fibre Channel interface to must be configured as follows:

- The Ethernet or EtherChannel interface must be a trunk port (use the **switchport mode trunk** command).
- The FCoE VLAN that corresponds to a virtual Fibre Channel's VSAN must be in the allowed VLAN list.
- You must not configure an FCoE VLAN as the native VLAN of the trunk port.

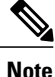

The native VLAN is the default VLAN on a trunk. Any untagged frames transit the trunk as native VLAN traffic.

- You should use an FCoE VLAN only for FCoE.
- Do not use the default VLAN, VLAN1, as an FCoE VLAN.
- You must configure the Ethernet interface as PortFast (use the **spanning-tree port type edge trunk** command).

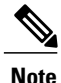

You are not required to configure trunking on the server interface even if the switch interface is configured with trunking enabled. All non-FCoE traffic from the server will be passed on the native VLAN.

- Each virtual Fibre Channel interface is associated with only one VSAN.
- You must map any VSAN with associated virtual Fibre Channel interfaces to a dedicated FCOE-enabled VLAN.
- FCoE is not supported on private VLANs.
- If the converged access switches (in the same SAN fabric or in another) need to be connected to each other over Ethernet links for a LAN alternate path, then you must explicitly configure such links to exclude all FCoE VLANs from membership.
- You must use separate FCoE VLANs for FCoE in SAN-A and SAN-B fabrics.
- FCoE connectivity to pre-FIP CNAs over virtual port channels (vPCs) is not supported.

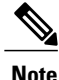

Virtual interfaces are created with the administrative state set to down. You must explicitly configure the administrative state to bring the virtual interface into operation.

# <span id="page-2-0"></span>**Configuring Virtual Interfaces**

## **Mapping a VSAN to a VLAN**

A unique, dedicated VLAN must be configured at every converged access switch to carry traffic for each Virtual Fabric (VSAN) in the SAN (for example, VLAN 1002 for VSAN 1, VLAN 1003 for VSAN 2, and so on). If MST is enabled, a separate MST instance must be used for FCoE VLANs.

### **SUMMARY STEPS**

- **1.** switch# **configure terminal**
- **2.** switch(config)# **vlan** *vlan-id*
- **3.** switch(config-vlan)# **fcoe** [**vsan** *vsan-id*]
- **4.** switch(config-vlan)# **exit**

### **DETAILED STEPS**

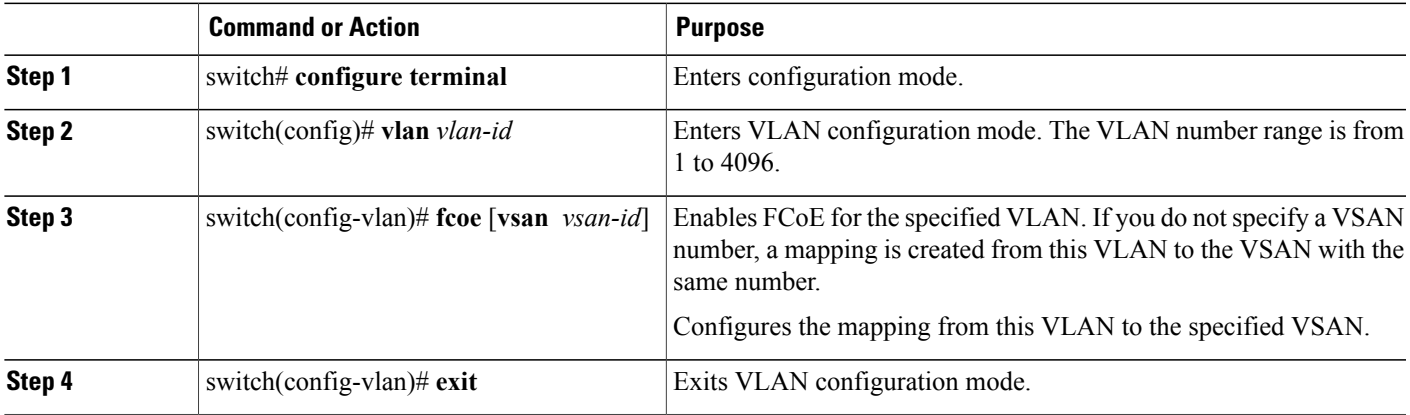

This example shows how to map VLAN 200 to VSAN 2:

switch(config)# **vlan 200** switch(config-vlan)# **fcoe vsan 2**

## **Creating a Virtual Fibre Channel Interface**

You can create a virtual Fibre Channel interface. You must bind the virtual Fibre Channel interface to a physical interface before it can be used.

#### **SUMMARY STEPS**

- **1.** switch# **configure terminal**
- **2.** switch(config)# **interface vfc** *vfc-id*
- **3.** switch(config-if)# **bind** {**interface** {**ethernet** *slot*/*port* | **port-channel** *channel-number*} | **mac-address** *MAC-address*}
- **4.** (Optional) switch(config-if)# **no bind** {**interface** {**ethernet** *slot*/*port* | **port-channel** *channel-number*} | **mac-address** *MAC-address*}
- **5.** (Optional) switch(config)# **no interface vfc** *vfc-id*

#### **DETAILED STEPS**

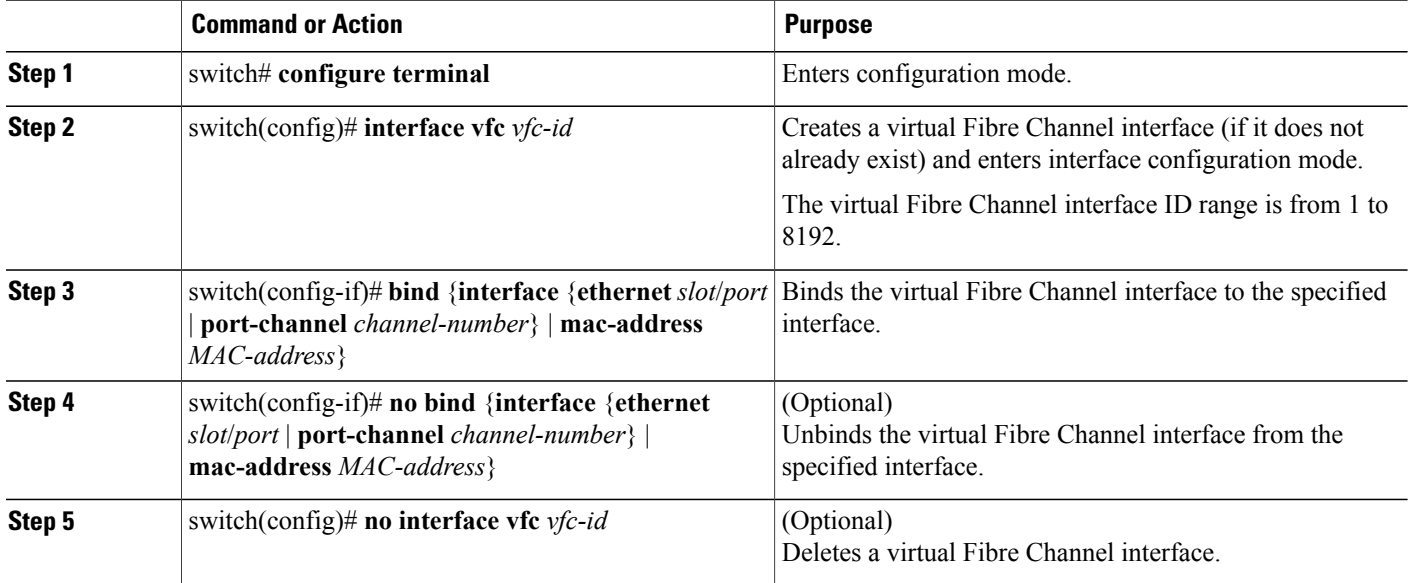

This example shows how to bind a virtual Fibre Channel interface to an Ethernet interface:

```
switch# configure terminal
switch(config)# interface vfc 4
switch(config-if)# bind interface ethernet 1/4
```
This example shows how to bind a virtual Fibre Channel interface to create a vPC:

```
switch# configure terminal
switch(config)# interface vfc 3
switch(config-if)# bind interface port-channel 1
```
This example shows how to bind a virtual Fibre Channel interface to a MAC address:

```
switch# configure terminal
switch(config)# interface vfc 2
switch(config-if)# bind mac-address 00:0a:00:00:00:36
```
This example shows how to delete a virtual Fibre Channel interface:

switch# **configure terminal** switch(config)# **no interface vfc 4**

## **Associating a Virtual Fibre Channel Interface to a VSAN**

A unique, dedicated VLAN must be configured at every converged access switch to carry traffic for each Virtual Fabric (VSAN) in the SAN (for example, VLAN 1002 for VSAN 1, VLAN 1003 for VSAN 2, and so on). If MST is enabled, a separate MST instance must be used for FCoE VLANs.

### **SUMMARY STEPS**

- **1.** switch# **configure terminal**
- **2.** switch(config)# **vsan database**
- **3.** switch(config-vsan)# **vsan** *vsan-id* **interface vfc** *vfc-id*
- **4.** (Optional) switch(config-vsan)# **no vsan** *vsan-id* **interface vfc** *vfc-id*

### **DETAILED STEPS**

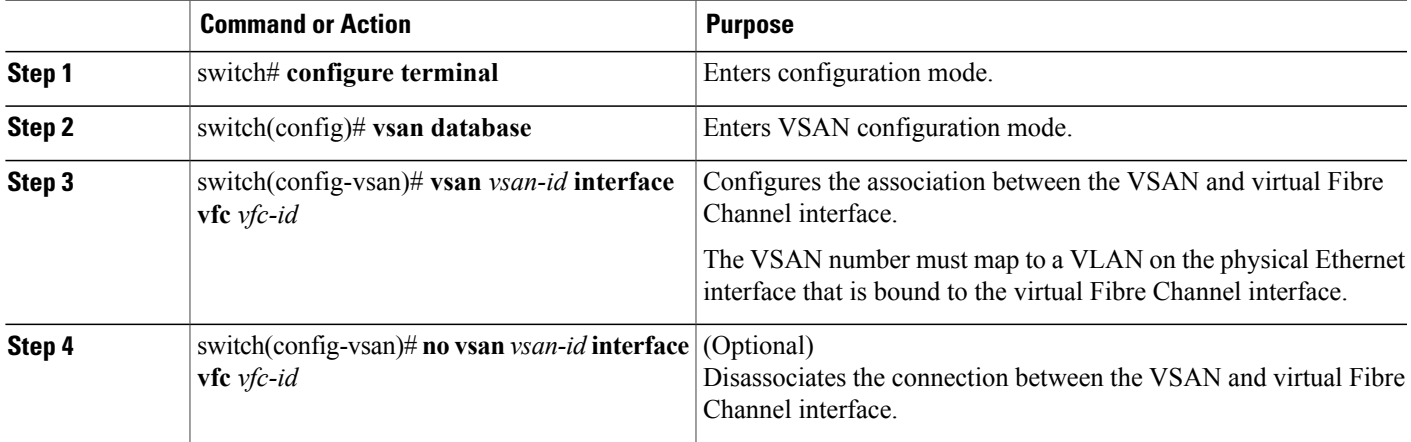

This example shows how to associate a virtual Fibre Channel interface to a VSAN:

```
switch# configure terminal
switch(config)# vsan database
switch(config-vsan)# vsan 2 interface vfc 4
```
# <span id="page-4-0"></span>**Verifying the Virtual Interface**

To display configuration information about virtual interfaces, perform one of the following tasks:

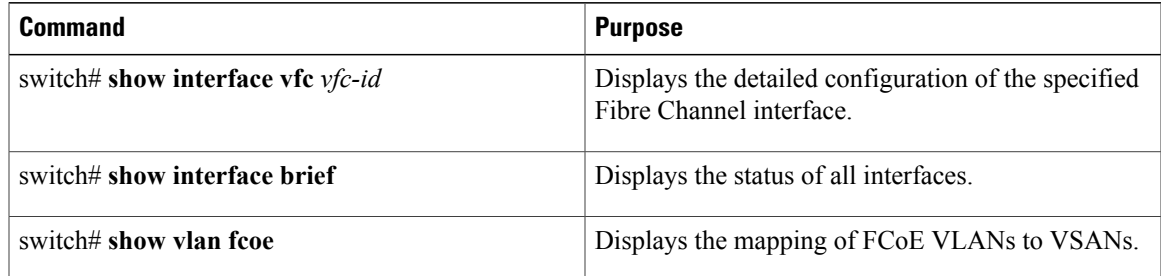

This example shows how to display a virtual Fibre Channel interface bound to an Ethernet interface:

```
switch# show interface vfc 3
vfc3 is up
    Bound interface is Ethernet1/37
    Hardware is Virtual Fibre Channel
    Port WWN is 20:02:00:0d:ec:6d:95:3f
    Admin port mode is F, trunk mode is on
    snmp link state traps are enabled
    Port mode is F, FCID is 0x490100
    Port vsan is 931
    1 minute input rate 0 bits/sec, 0 bytes/sec, 0 frames/sec
    1 minute output rate 0 bits/sec, 0 bytes/sec, 0 frames/sec
      0 frames input, 0 bytes
        0 discards, 0 errors
      0 frames output, 0 bytes
        0 discards, 0 errors
    Interface last changed at Thu May 21 04:44:42 2009
```
This example shows how to display a virtual Fibre Channel interface bound to a MAC address:

```
switch# show interface vfc 1001
vfc1001 is down
   Bound MAC is 00:0a:00:00:00:01
    Hardware is Virtual Fibre Channel
    Port WWN is 23:e8:00:0d:ec:6d:95:3f
   Admin port mode is F, trunk mode is on
    snmp link state traps are enabled
    Port vsan is 901
    1 minute input rate 0 bits/sec, 0 bytes/sec, 0 frames/sec
    1 minute output rate 0 bits/sec, 0 bytes/sec, 0 frames/sec
      0 frames input, 0 bytes
        0 discards, 0 errors
      0 frames output, 0 bytes
        0 discards, 0 errors
```
This example shows how to display the status of all the interfaces on the switch (some output has been removed for brevity):

switch# **show interface brief**

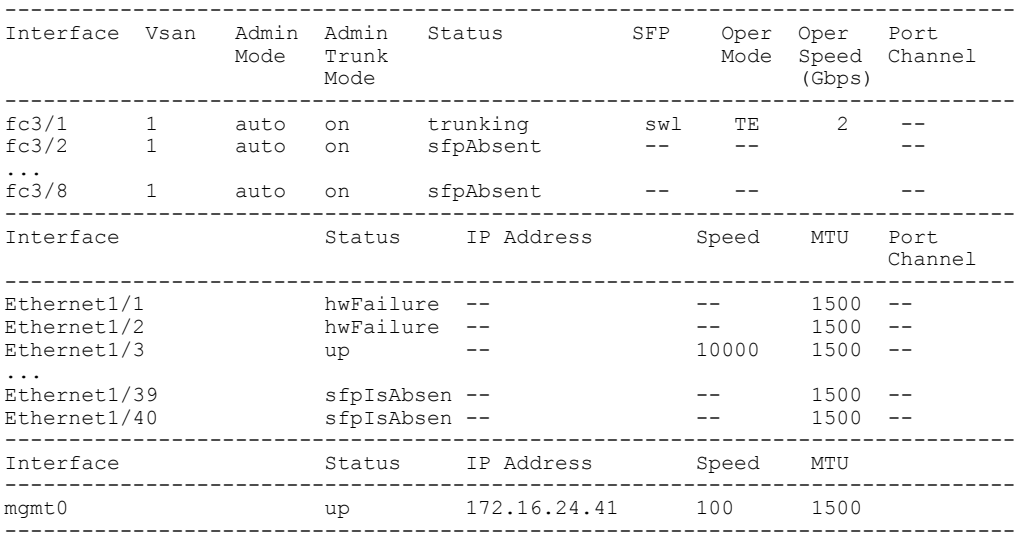

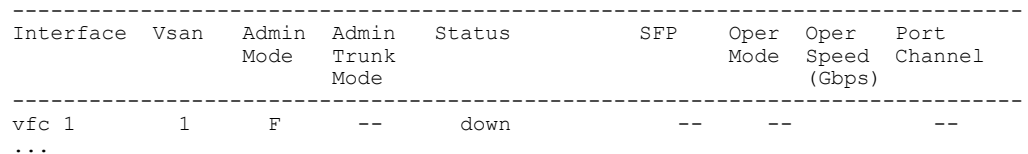

This example shows how to display the mapping between the VLANs and VSANs on the switch:

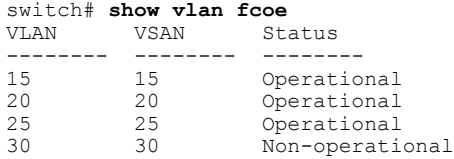

## <span id="page-6-0"></span>**Mapping VSANs to VLANs Example Configuration**

The following example shows how to configure the FCoE VLAN and a virtual Fibre Channel interface:

#### **SUMMARY STEPS**

- **1.** Configure the VLAN on a physical Ethernet address.
- **2.** Create a virtual Fibre Channel interface and bind it to a physical Ethernet interface.
- **3.** Enable the associated VLAN and map the VLAN to a VSAN.
- **4.** Associate the virtual Fibre Channel interface to the VSAN.

#### **DETAILED STEPS**

```
Step 1 Configure the VLAN on a physical Ethernet address.
           switch# configure terminal
           switch(config)# interface ethernet 1/4
           switch(config-if)# spanning-tree port type edge trunk
           switch(config-if)# switchport mode trunk
           switch(config-if)# switchport trunk allowed vlan 1,200
           switch(config-if)# exit
Step 2 Create a virtual Fibre Channel interface and bind it to a physical Ethernet interface.
```

```
switch(config)# interface vfc 4
switch(config-if)# bind interface ethernet 1/4
switch(config-if)# exit
```

```
Step 3 Enable the associated VLAN and map the VLAN to a VSAN.
          switch(config)# vlan 200
          switch(config-vlan)# fcoe vsan 2
          switch(config-vlan)# exit
```
**Step 4** Associate the virtual Fibre Channel interface to the VSAN. switch(config)# **vsan database** switch(config-vsan)# **vsan 2 interface vfc 4** switch(config-vsan)# **exit**